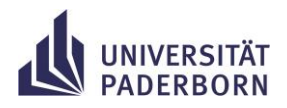

## Arbeitsblatt: LightBot

Du kannst die App **LightBot: Code Hour** [\(https://lightbot.com/hour-of-code.html\)](https://lightbot.com/hour-of-code.html) kostenlos auf ein Smartphone oder Handy laden. Das Spiel kann aber auch im Browser gespielt werden [\(https://lightbot.com/flash.html\)](https://lightbot.com/flash.html).

Beantworte die Fragen, nachdem du alle Levels des Bereiches gespielt hast. Schreibe die Antworten in dein Heft.

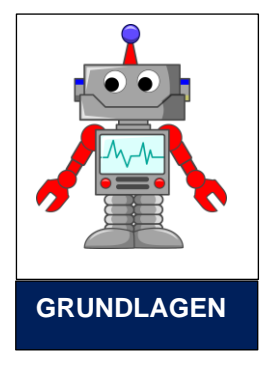

## **Aufgabe 1**

- a) Welches Ziel hat der LightBot auf seinen Abenteuern?
- b) Wie kannst du dem LightBot sagen, was er tun soll?
- c) Welche verschiedenen Bewegungen kennt der LightBot?

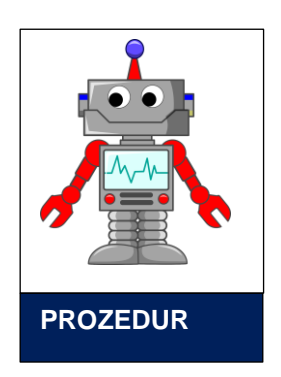

## **Aufgabe 2**

a) Was macht der LightBot, wenn er dieses Programm bekommt? Beschreibe in Worten, wie er sich bewegt und male auf wie die Felder aussehen über die der LightBot gelaufen ist.

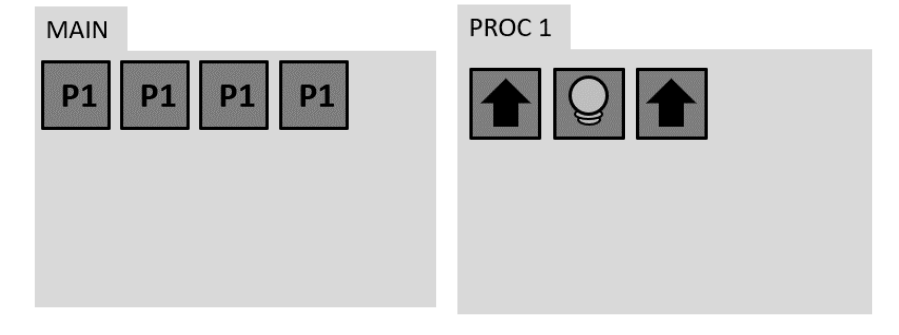

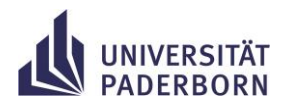

b) Überlege dir ein Programm, mit dem der LightBot dasselbe tut wie in dem Programm links. Diesmal sollen jedoch alle Befehle in dem MAIN- Feld stehen.

Male die Befehle in dieses MAIN-Feld:

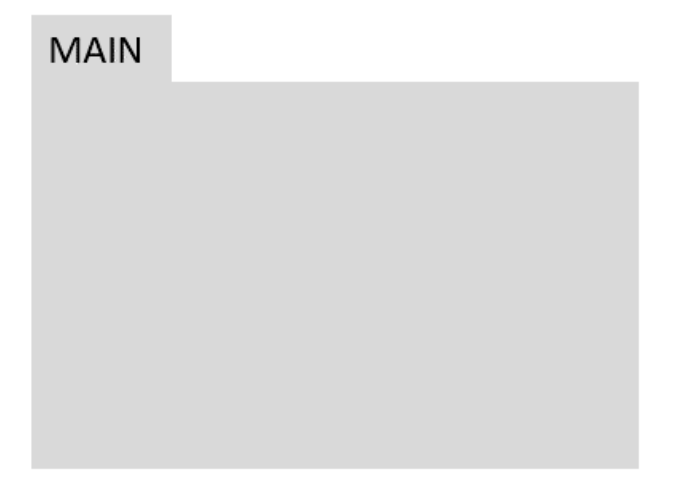

c) Welches der beiden Programme findest du besser? Warum?

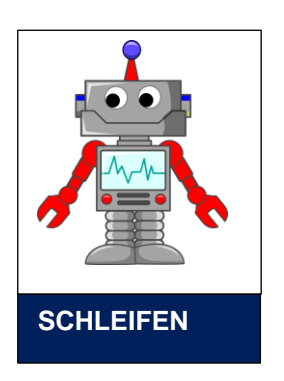

## **Aufgabe 3**

a) Wie kannst du dem LightBot sagen, dass er immer im Kreis laufen soll? Male die Befehle in das MAIN-Feld und in das PROC1-Feld.

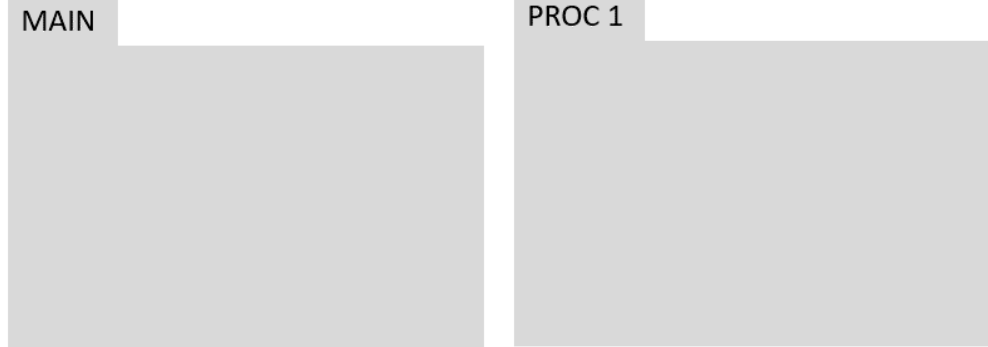

b) Wann hört der LightBot auf sich zu bewegen?